Indicators show which preferences have been modified from the 'Base set' Selecting a set brings up the 'my preferences' of that set

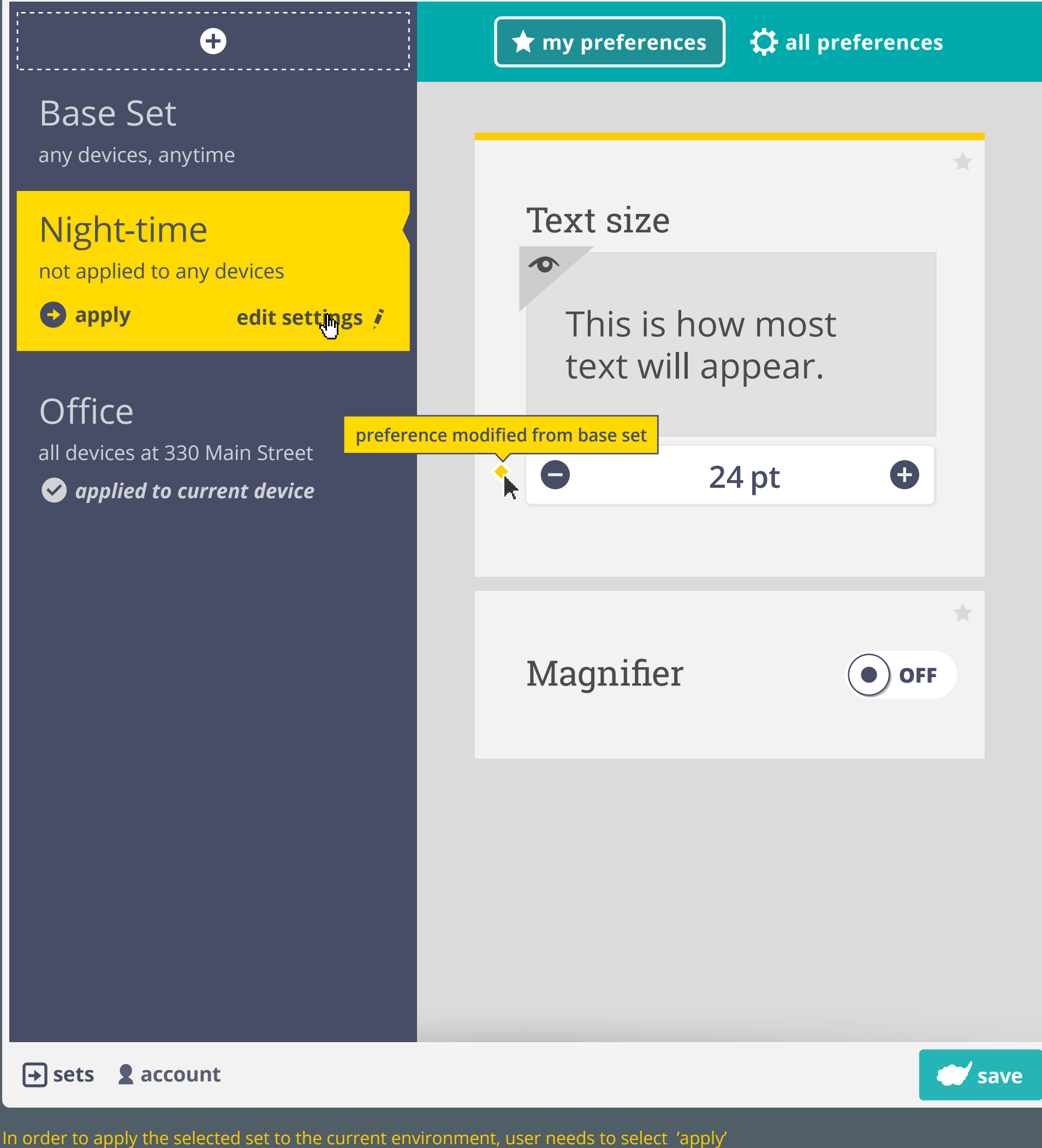

> this modifies conditions to allow for the current environment to use the set

'Edit settings' takes user into the advanced set settings

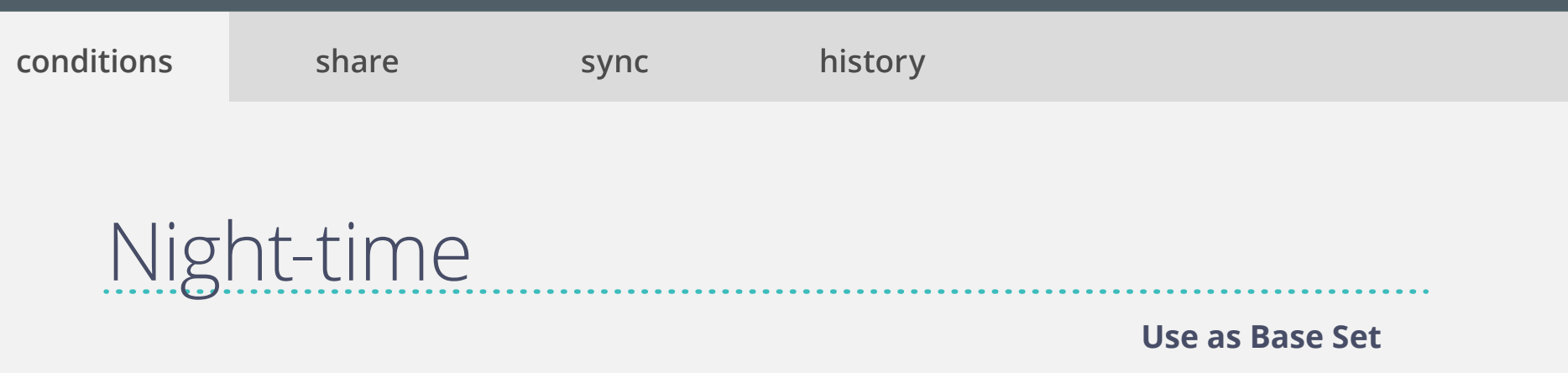

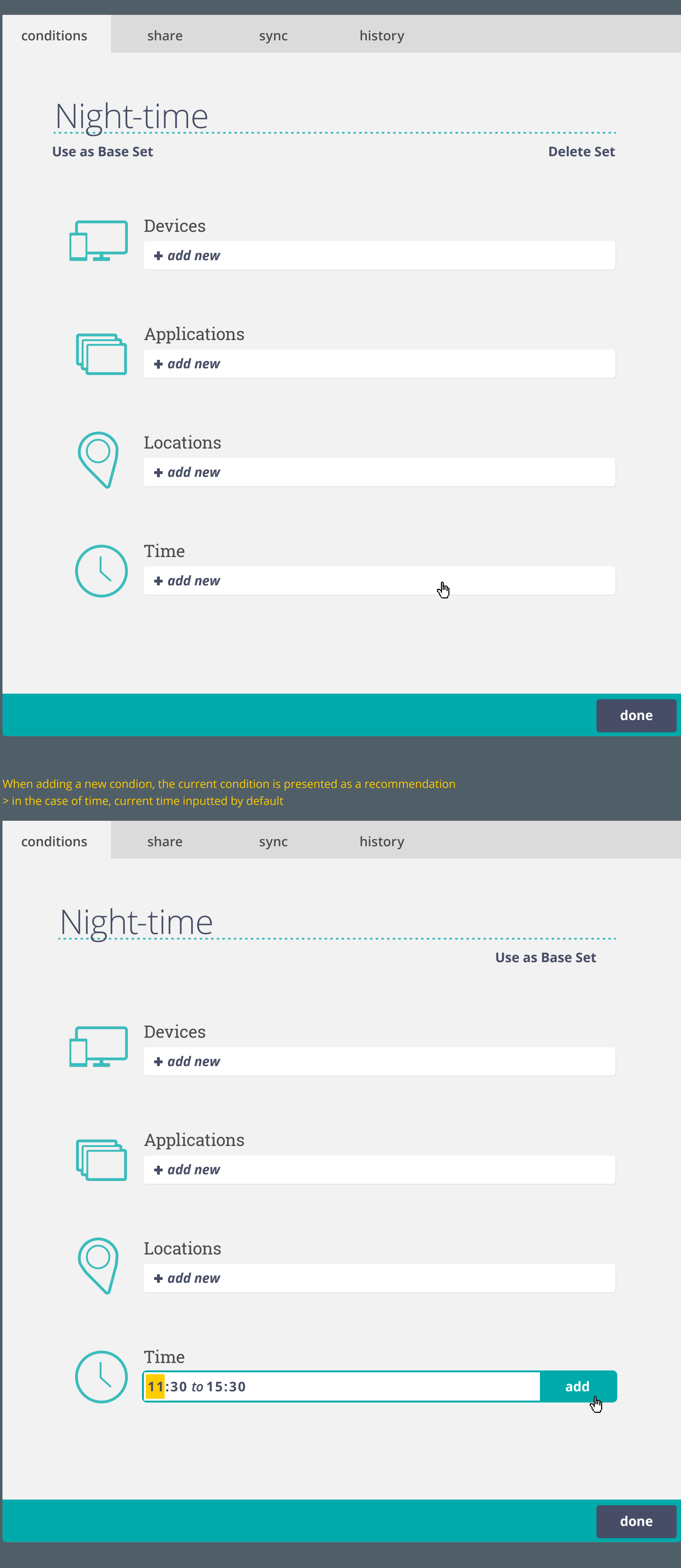

If a set has no conditions specified, it is not applied to any device

'Conditions' tab allows user to manually adjust the environment a set gets applied under Conditions are editable in all sets except the 'Base Set' > the 'Base Set' is applied on all devices that are not effected by a conditioned subset

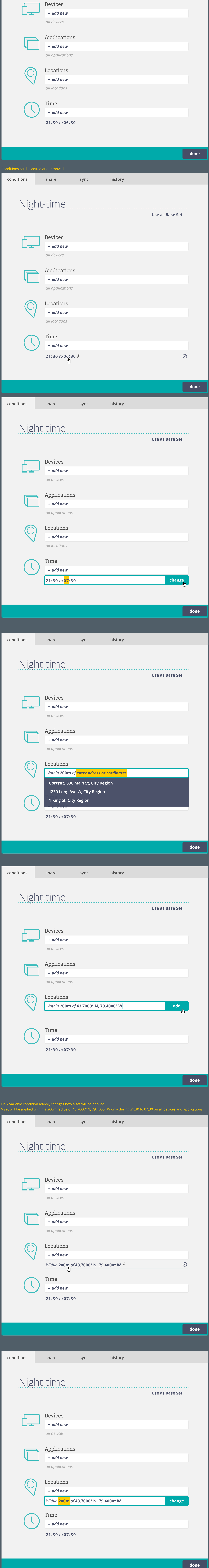

If only one variable condition is added, the set will be applied at the specified condition during all of the unspecified variables > set will be applied on 'all devices, applications, locations' during 21:30 to 06:30

**done**

## **change** *all devices* Time  $\overline{\phantom{a}}$ *add new add new* Night-time **conditions share sync history 21:30** *to* **07:30** *add new Within* **200m** *of* **43.7000° N, 79.4000° W** With map alternative BUNDAS ST W UNIVERSITY AVE BAY ST YONGE ST

Any set could be made the 'Base Set', previous 'Base Set' will become subset

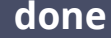

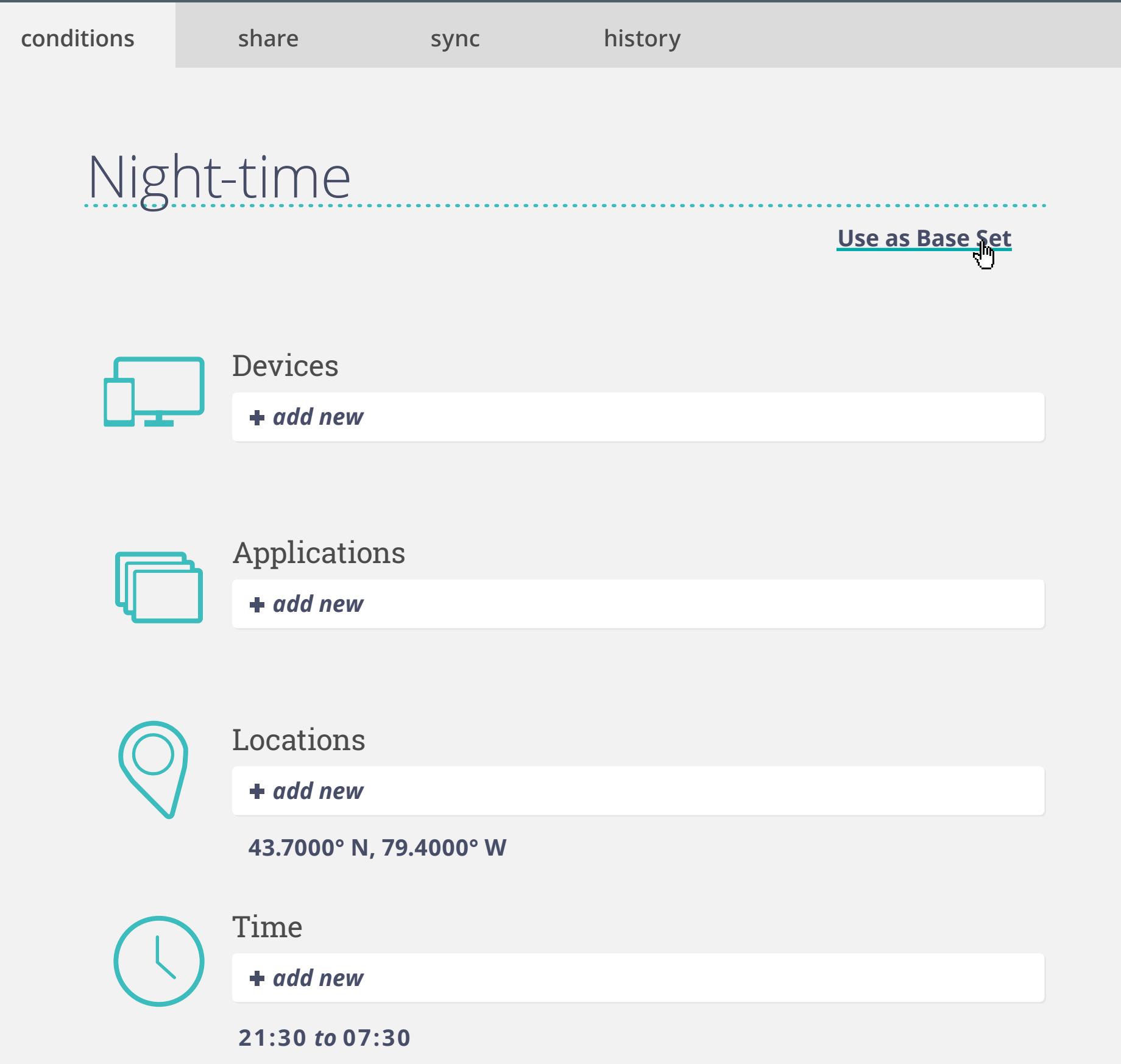

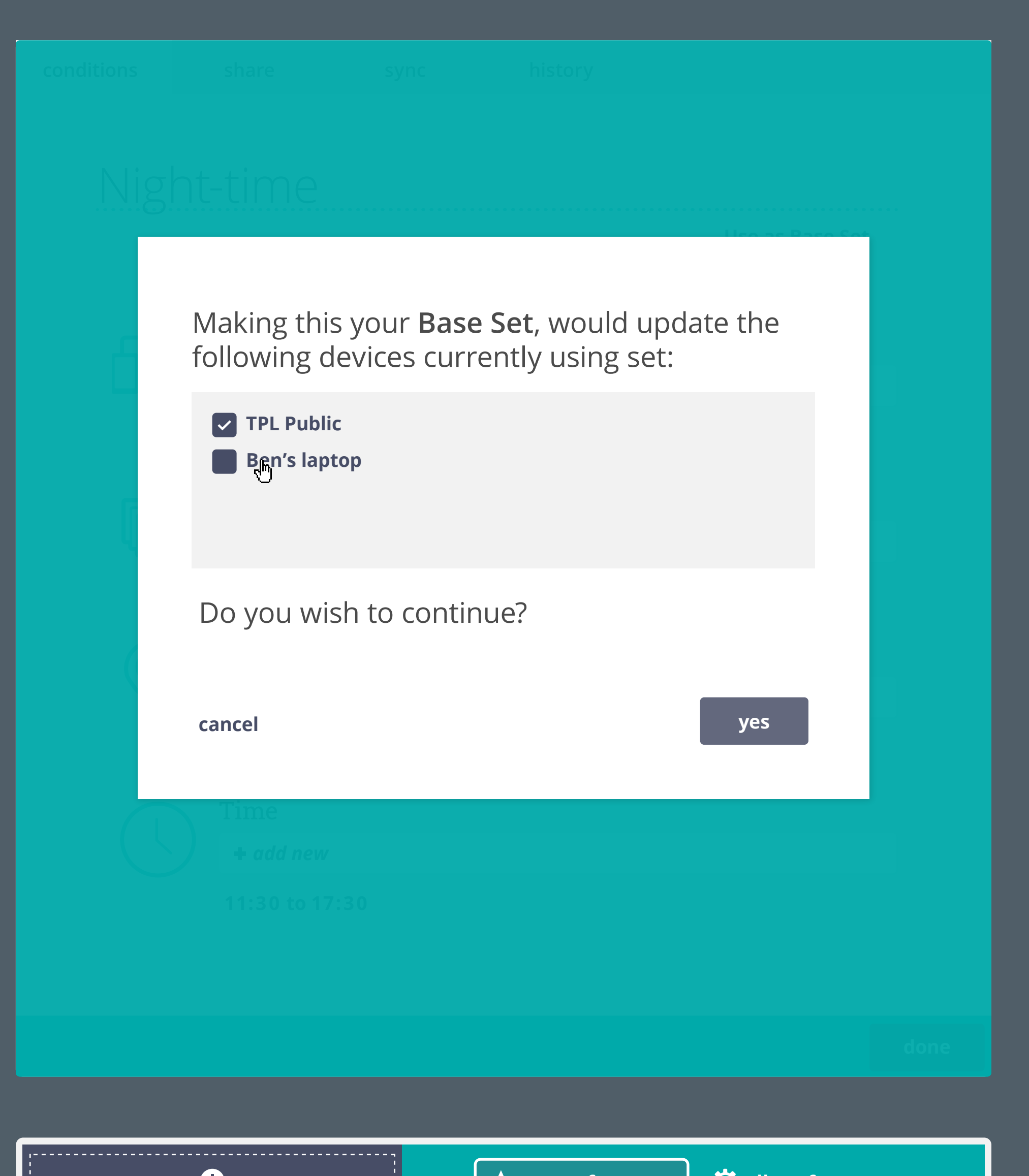

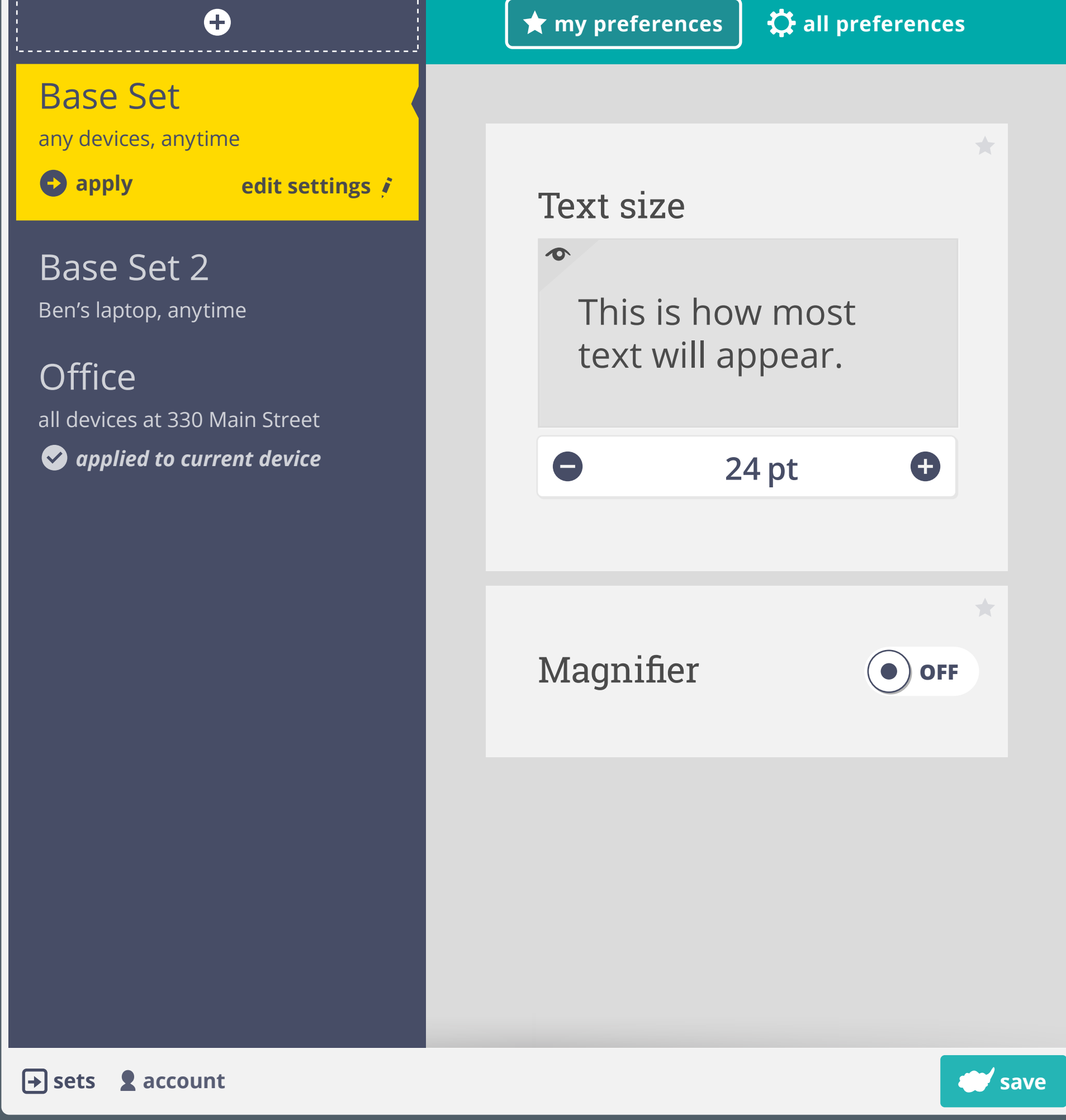

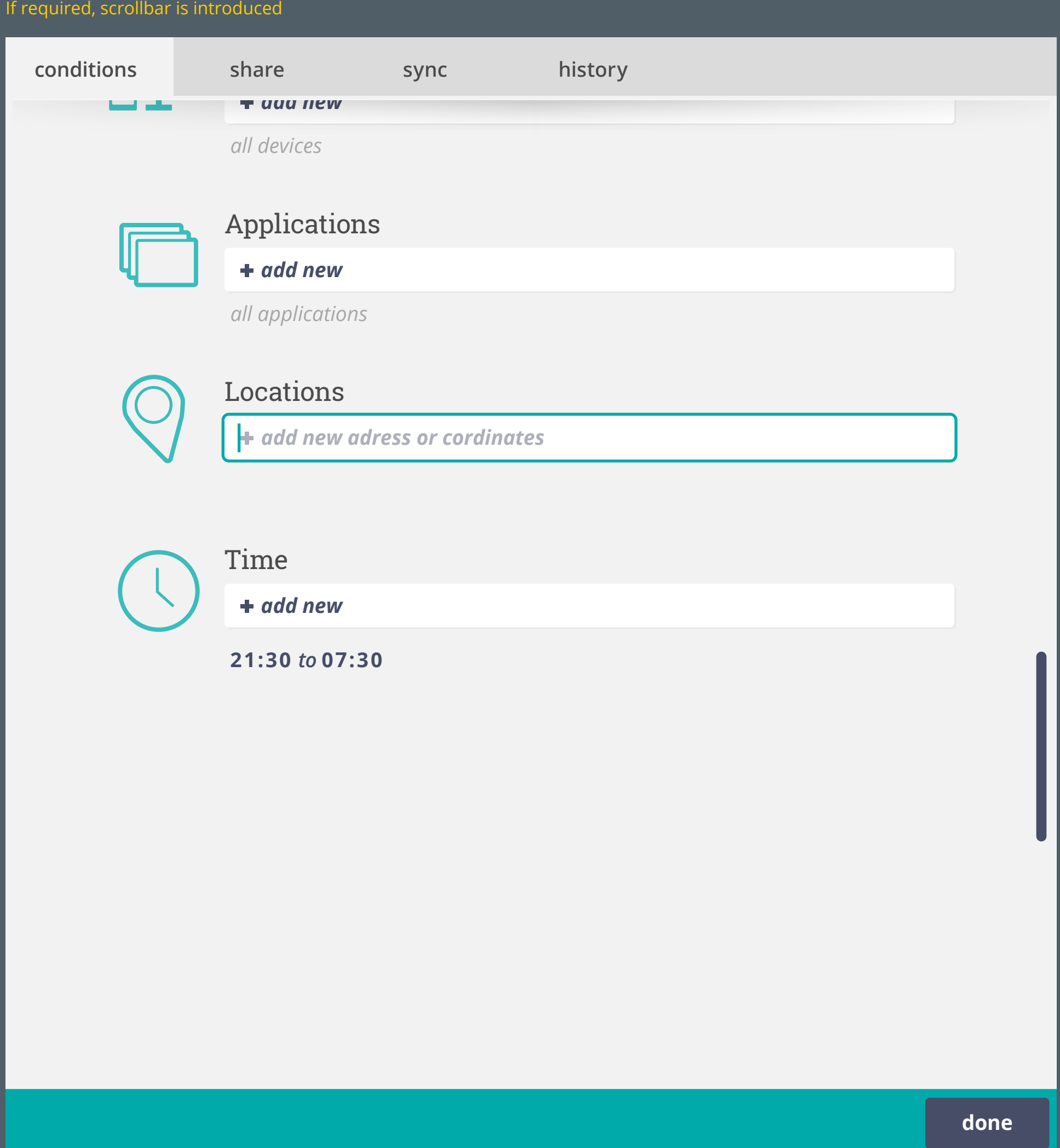